Fiche pratique la-vie-scolaire

# La gestion des acomptes

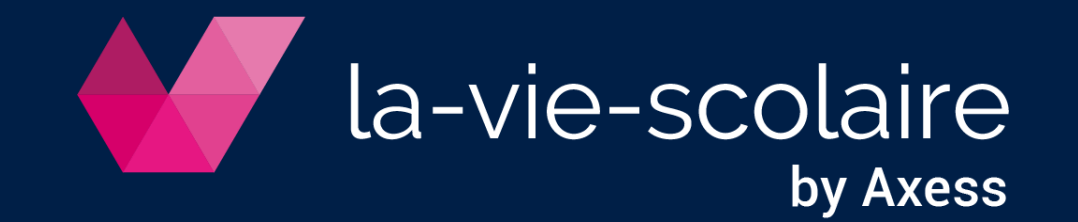

### Paramétrez votre plan comptable

- ➢ Accès : Paramétrage > Facturation
- 1 | Vérifiez la présence d'un compte d'attente (419xxx) dans les normes de votre plan comptable

2 | Dans le cas contraire, créez le  $^{+}$ 

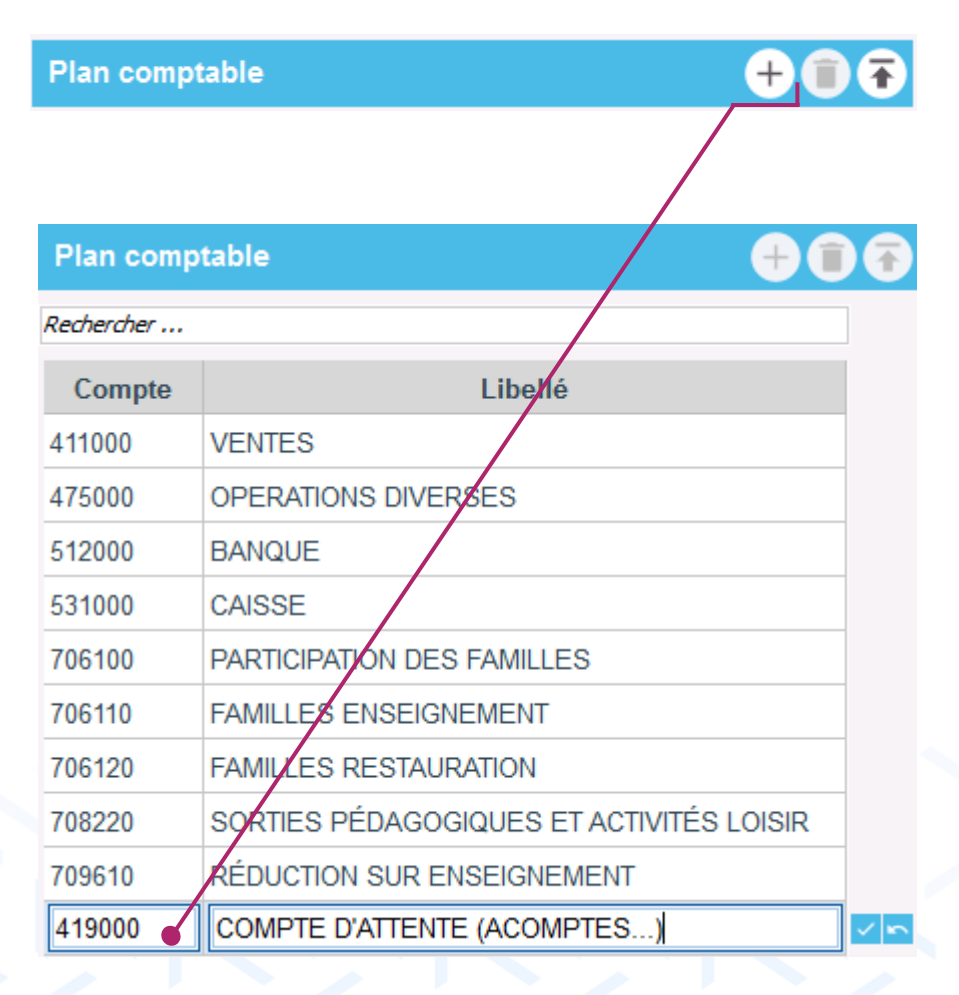

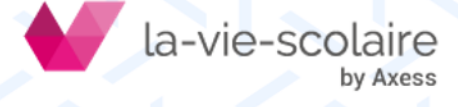

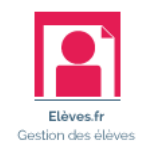

### Saisissez vos acomptes

- ➢ Accès : Règlements > Échéances et bordereaux
- 1 | Créez votre bordereau de saisie sur une période « Indifférente »  $^{+}$

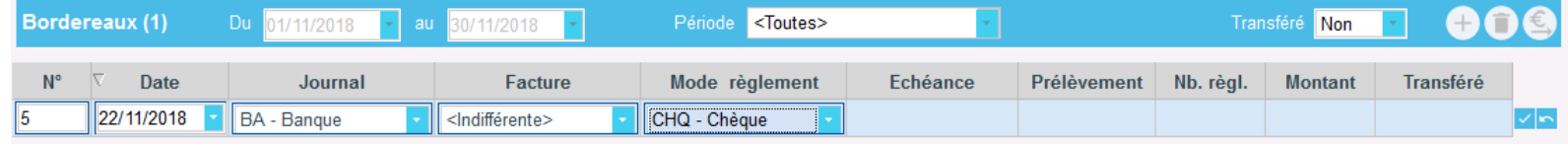

- 2 | Affichez le détail du bordereau  $\epsilon$
- 3 | Saisissez vos chèques d'acomptes en tant que **règlement divers**
	- **•** Définissez votre payeur

VIA-SC

▪ Choisissez votre compte d'attente

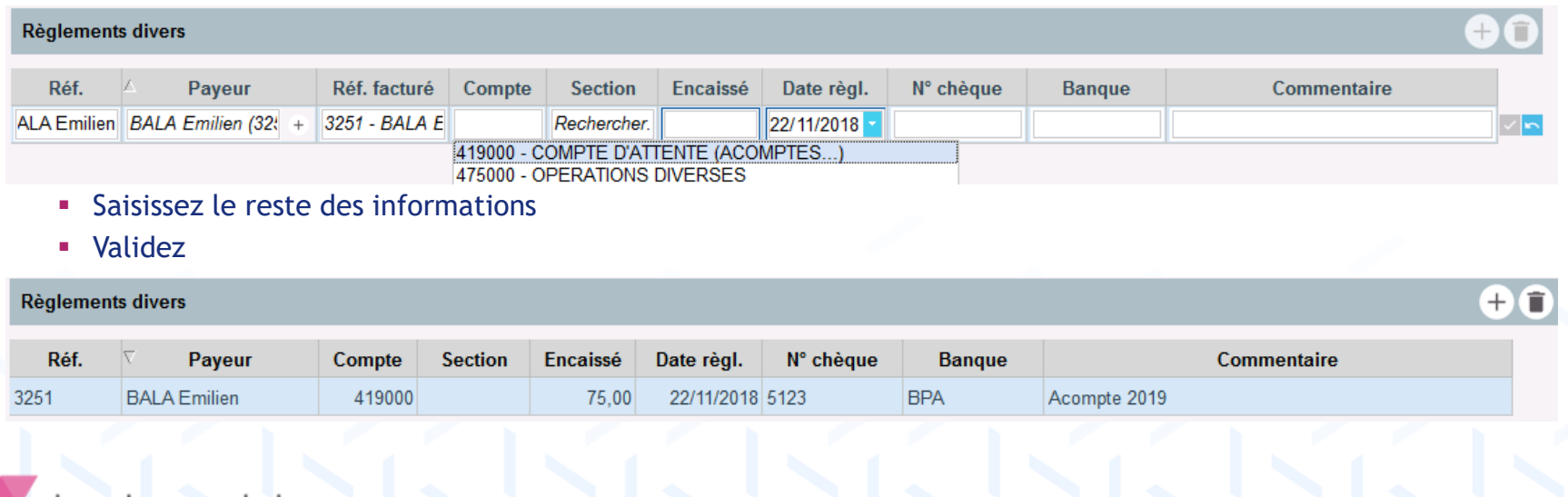

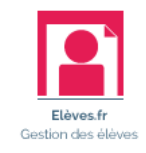

## En vue de la clôture annuelle

- ➢ Accès : Facturation > Clôture annuelle
- 1 | Traitez vos acomptes (419XXX)
	- Préparez la clôture annuelle

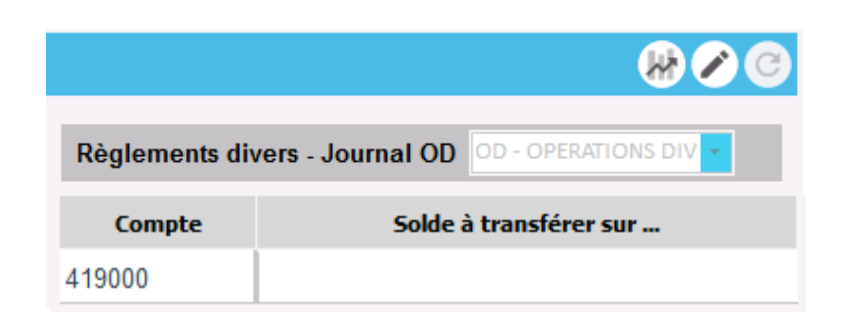

**·** Définissez la période de facturation sur laquelle transférer le solde du compte d'attente

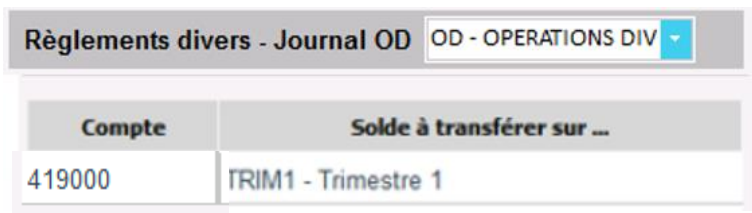

2 | Reportez le solde de vos factures (fiche technique sur la clôture annuelle)

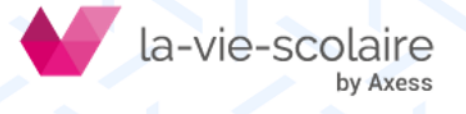

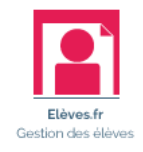

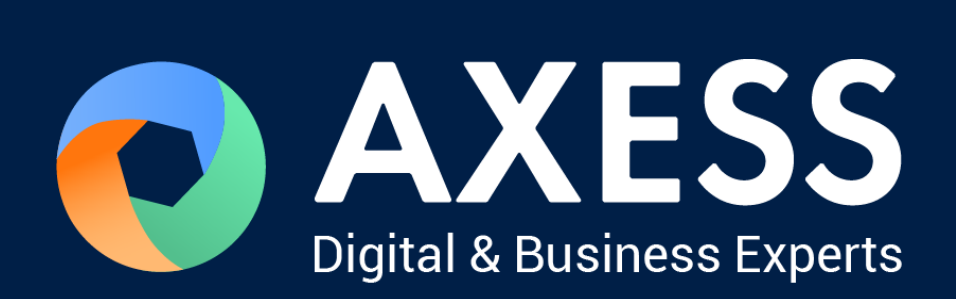

#### [www.axess.fr](http://www.axess.fr/)